## (2016-Jun-Updated[\)Microsoft 70-695 VCE 105q Dumps Free O](http://www.juniperdumps.com/?p=2989)ffered by Braindump2go(NQ76-NQ86)

2016 June Microsoft Official New: 70-695 PDF and 70-695 VCE Dumps with 105q 70-695 Exam Questions Released by Braindump2go Today for Free Download! 100% Exam Pass Guaranteed! NEW QUESTION 76 - NEW QUESTION 86 QUESTION 76Hotspot QuestionYour company has a Microsoft Office 365 subscription.From a network share, you plan to deploy Office 365 ProPlus to the client computers in a branch office by using the Office Deployment Tool. The share is located at \Server1Office.Some of the users in the branch office are consultants who often work for extended periods in customer locations. All other users in the branch office work in the customer service department.During testing, you discover that Internet traffic spikes excessively during the installation of updates.From the Office Deployment Tool, you create a configuration file named Config1.xml for the consultants and you create a configuration file named Config2.xml for the customer service department.You need to ensure that the Office applications on all of the client computers are updated regularly. The solution must minimize the amount of Internet traffic, whenever possible.Which configuration file should you modify and which configuration element should you add to the configuration file? To answer, select the appropriate options in the answer area. Configuration file to modify

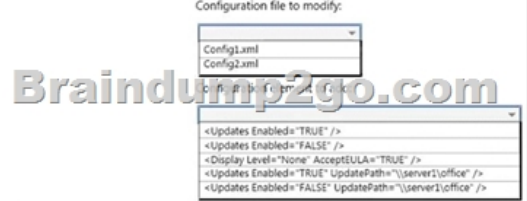

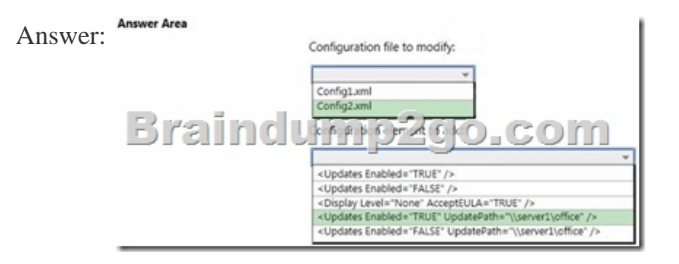

Explanation:https://technet.microsoft.com/en-us/library/jj219426.aspx#BKMK\_UpdatesElement QUESTION 77Your company plans to migrate all client computers to Windows 8.1 Enterprise.You test the company's line-of-business applications on Windows 8.1 Enterprise and discover the information listed in the following table.

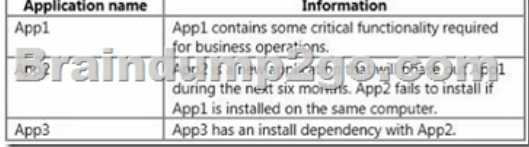

All of the applications must run successfully at all times, regardless of network connectivity.You need to recommend a solution for deploying the applications? What is the best recommendation to achieve the goal? More than one answer choice may achieve the goal.Select the BEST answer. A. Publish App1 as a RemoteApp program. Deploy App2 and App3 to a virtual machine.B. Publish App1, App2, and App3 as RemoteApp programs.C. Deploy App2 and App3 as a Microsoft Application Virtualization (App-V) package. Deploy App1 as an App-V package.D. Deploy App2 and App3 to a virtual machine. Deploy App1 as a Microsoft Application Virtualization (App-V) package. Answer: D QUESTION 78You have a client computer that has Microsoft Office 2013 installed.You need to identify whether Office 2013 is activated.Which command should you run? A. ospp.vbs /dstatus B. ospp.vbs /dhistoryacterrC. ospp.vbs /remhstD. ospp.vbs /dcmid Answer: AExplanation:

https://technet.microsoft.com/en-us/library/ee624350.aspx#section1 QUESTION 79You have a 32-bit application named App1.Your company uses the following device types:- Windows tablets- Android tablets- iOS tabletsYou need to recommend a solution to ensure that App1 can be used on all devices.What should you recommend? A. an app package (.appx)B. a RemoteApp program C. a Windows Installer (MSI) packageD. A Microsoft Application Virtualization (App-V) application Answer: B QUESTION [80Your network contains one Active Directory forest named contoso](https://technet.microsoft.com/en-us/library/ee624350.aspx#section1).com. The forest has a deployment of Microsoft System Center 2012 R2 Configuration Manager.You plan to add a server named Server1 as a distribution point. Server1 will be used only by client computers on the internal network that run Windows 8.1 Enterprise. The Windows Deployment Services server role will NOT be

installed on Server1.You need [to identify which firewall port on Server1 must be open to ensure that C](http://www.juniperdumps.com/?p=2989)onfiguration Manager clients can download application packages from Server1.Which TCP port should you identify? A. 53B. 8080C. 443D. 636 Answer: C QUESTION 81You have five Microsoft System Center 2012 R2 Configuration Manager Servers. The servers are configured as Locatio

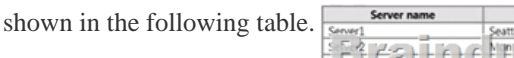

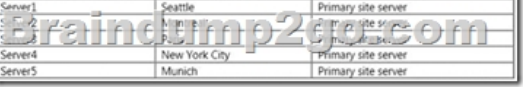

You need to ensure that the servers in the Seattle, Montreal, and New York City sites contain the same application packages. The solution must minimize administrative effort.Which cmdlet should you run first? A. New-CMBoundaryGroupB. Add-CMDistributionPointC. New-CMDistributionPointGroupD. Add-CMBoundaryToGroup Answer: CExplanation: https://technet.microsoft.com/en-gb/library/hh427335.aspx QUESTION 82Hotspot QuestionYou manage a deployment of Microsoft System Center 2012 R2 Configuration Manager. The deployment contains the operating system images and the operating system installers shown in the following table.

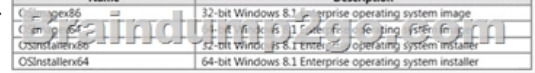

You plan to create task sequences for the deployment of each operating system image and operating system installer.You need to identify which boot images can be used to deploy the Windows 8.1 Enterprise operating system images and the operating system installers by using a task sequence.Which boot images should you identify? To answer, select the valid boot images for each operating system image and operating system installer in the answer area.

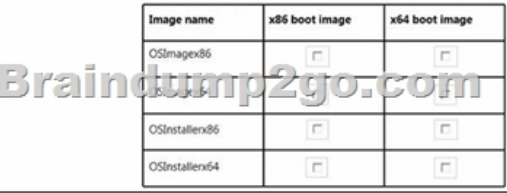

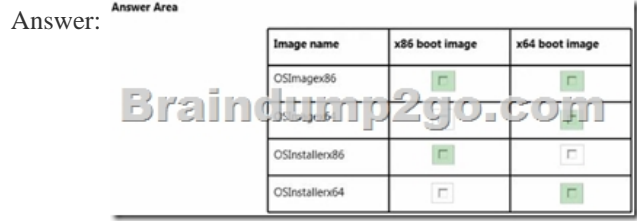

Explanation:http://www.systemcentercentral.com/sccm-osd-when-to-use-an-x86-or-x64-boot-image/ QUESTION 83You have a deployment of Microsoft System Center 2012 R2 Configuration Manager that is used to perform Windows 8.1 installations.You have a Task sequence named TS1. TS1 is only available to client computers that have the Configuration Manager client installed and are in a collection named Collection1.You need to use TS1 to perform bare-metal deployments to new client computers.What should you do? A. [Redeploy TS1.B. Modify the deployments of TS1.C. Modify the properties of TS1.D](http://www.systemcentercentral.com/sccm-osd-when-to-use-an-x86-or-x64-boot-image/). Modify the security scope of TS1. Answer: A QUESTION 84Hotspot QuestionYou manage a deployment of Microsoft System Center 2012 R2 Configuration Manager. Configuration Manager is integrated with the Microsoft Deployment Toolkit (MDT) 2013.You create an MDT Zero Touch Installation (ZTI) client task sequence named TS1 and deploy TS1 to a test computer named Client1. TS1 continually fails on Client1.You need to add a task to TS1 to allow you to troubleshoot TS1 from Client1 interactively.Which type of task should you add to TS1 and which ZTI component should the task reference? To answer, select the appropriate task type and ZTI component in the answer area. Answer Area

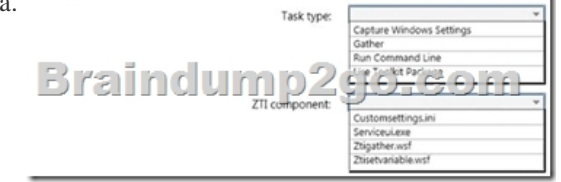

Answer:

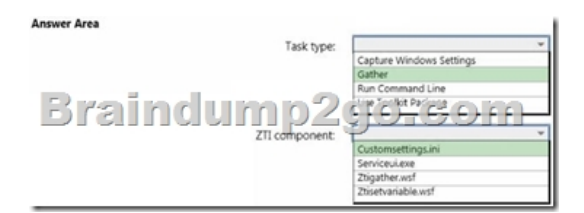

 QUESTION 85You have a deployment of Microsoft System Center 2012 R2 Configuration Manager.You have a client computer named Computer1 that runs Windows 8.1.You need to identify which property of Computer1 you can use to create a device object in Configuration Manager. What should you identify? A. an IPv6 addressB. an IPv4 addressC. a Configuration Manager UUID D. a MAC address Answer: D QUESTION 86Your network contains three subnets named Subnet1, Subnet2, and Subnet3. A DHCP server named DHCP1 is on Subnet1. All of the client computers on all of the subnets receive an IP address from DHCP1. Your company deploys a Windows Deployment Services (WDS) infrastructure to Subnet1.You attempt to deploy Windows 8.1 Enterprise to new client computers in Subnet2 by using PXE boot, but the computers fail to start from PXE.You verify that all of the TCP and UDP ports required for WDS PXE boot are allowed on the routers between the subnets.You need to ensure that you can perform PXE boot installations of Windows 8.1 Enterprise successfully on the new client computers on all of the subnets.What should you do? A. Add a remote access server to Subnet2 and Subnet3.B. Add a DHCP server to each subnet.C. From the WDS server, configure network address translation (NAT).D. From the properties of the DHCP scope, configure DHCP options 66 and 67. Answer: DExplanation:http://windowsitpro.com/networking/configuring-dhcp-and-wds 2016 Braindump2go Valid Microsoft 70-695 Study Materials: 1.| Latest 70-695 PDF & 70-695 VCE Dumps 105q Instant Download: http://www.braindump2go.com/70-695.html [100% Exam Pass Garanteed!] 2.| New 70-695 Exam Questions PDF - Google Drive: https://drive.google.com/folder[view?id=0B9YP8B9sF\\_gNekpIZDdQdkpaVWM&usp=sharing](http://windowsitpro.com/networking/configuring-dhcp-and-wds)